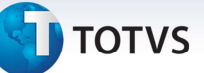

## **Melhoria na Geração do Cálculo de Reentrega de Pré-fatura**

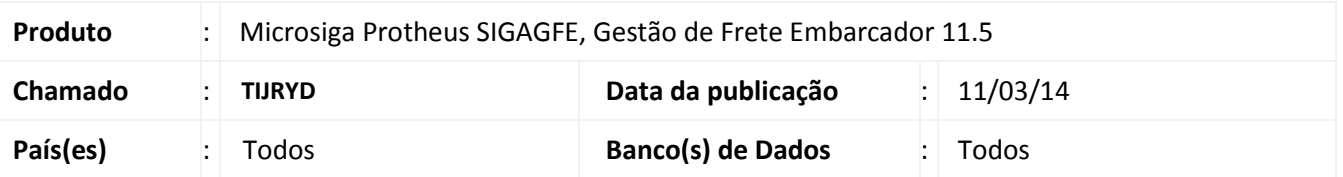

Melhoria no programa de Geração de pré-fatura **(GFEA055),** para que ao enviar uma pré-fatura de um cálculo de reentrega que esteja vinculado a uma fatura que tem um cálculo normal já faturado, não exibir a mensagem que informa que não é possível realizar a integração com o financeiro. Essa mensagem será exibida somente se o tipo do cálculo for igual ao cálculo já faturado.

Para viabilizar essa melhoria, é necessário aplicar o pacote de atualizações (*Patch*) deste chamado.

## **Procedimentos para Utilização**

- 1 Dentro do **Gestão de Frete Embarcador (SIGAGFE)** acesse **Movimentações > Gerar Pré Fatura**  - Gerar uma pré-fatura de um romaneio calculado, e atualizar financeiro ERP.
- 2 Acesse **Movimentações > Doc. Frete/ Faturas > Documento de Frete**
- Gerar um documento de frete.
- 3 Acesse **Movimentações > Doc. Frete/ Faturas > Fatura de Frete**
- Gerar uma fatura (tem que estar vinculada à pré-fatura).

## 4 - Acesse **Cadastros > Parâmetros > Parâmetros do Módulo**

- Na aba Cálculo de Frete.
- Alterar o parâmetro "Valor Reentrega" para solicitar o valor da reentrega.

## 5 - Acesse **Movimentação > Ocorrências**

- Gerar uma ocorrência de reentrega que realize cálculos adicionais.
- Gerar uma pré-fatura para o cálculo adicional.
- Enviar a pré-fatura.
- Confirmar a pré-fatura.
- Integrar a pré-fatura com o ERP. Não deverá exibir a mensagem de que já está faturado.

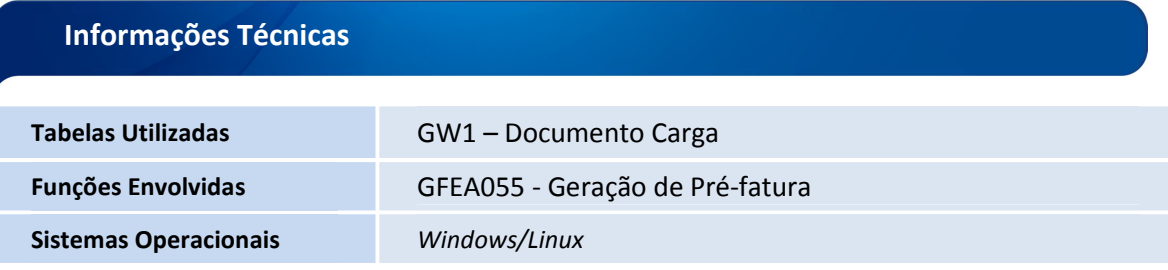

Este documento è de propriedade da TOTVS. Todos os direitos reservados

 $\odot$